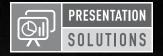

# **KD-CAMUSB**

PTZ USB 2.0 1080p Camera, IR/RS-232/Visca Controllable

# Quick Setup Guide

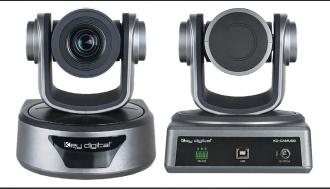

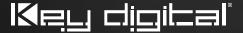

#### **Table of Contents**

| Quick Setup Guide                                    |
|------------------------------------------------------|
| Application Example                                  |
| Mounting                                             |
| App Ready Installation with KD Presentation Switcher |
| Important Product Warnings & Safety Instructions:    |
| Contacting Key Digital®                              |
| Warranty Information9                                |

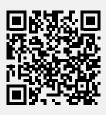

Please visit www.keydigital.com for the latest product documentation, firmware, control drivers and software downloads. Product features and specifications are subject to change without notice.

Always follow the instructions provided in this Operating Manual.

### Introduction

Key Digital® KD-CAMUSB is a professional USB Camera with pan, tilt, and 10x zoom functionality ideal for use in Huddle Spaces, Conference Rooms, Board Rooms, Lecture Halls, and more. KD-CAMUSB easily works with PCs by using generic USB drivers for Windows 7, 10, and Linux. Use KD-CAMUSB in systems with supported Key Digital Presentation Solutions Extenders and Switchers including for app-ready control and to provide a large room view or to focus in on meeting participants while using popular video conferencing software. Users may store & recall up to 12 presets for quick and easy viewing of the desired room perspectives and participants. KD-CAMUSB is RS-232 and VISCA controllable for integration with major control systems and camera control consoles.

## **Key Features**

- > USB 2.0 Pan-Tilt-Zoom Camera: Professional USB camera ideal for Video Conferencing and Capture applications in Huddle Spaces, Conference Rooms, Board Rooms, Lecture Halls, and more.
- Compatible Operating Systems: Generic USB Video Class Driver for effortless use on Windows 7, Windows 10, Mac OS X, and Linux machines
- > Video Conference Software Support: Delivers professional PTZ features for popular video conference software such as Skype®, GoToMeeting®, Microsoft Teams®, Zoom™, RingCentral®, Google® Hangouts, and more
- Soft Conference Enabling System: Use with Key Digital Presentation Solutions family including KD-UPS52U, KD-X100MRx, KD-PS42, and KD-X40MRx to add USB plug-in wall plates, USB/KVM routing and extension, Digital Video switching, integration with professional audio visual systems (use external microphones as KD-CAMUSB does not feature built-in mic), TCP/IP and KD-App ready control.
- Multiple Mounting Options: Wall, and ceiling mounting hardware included. May also be table surface mounted.
- > Recall & Store Position Presets: Up to 12 presets may be created, with up to 12 presets accessed via IR remote control on Home, Privacy, and numeric buttons.
- > Auto Focus: Fast and accurate auto focus via leading auto focus algorithm
- Video Resolutions: From 320x240p @ 30fps up to 1920x1080p @ 30fps. Adjustable via Windows camera viewer and conferencing software camera settings panels
- **Pan-Tilt-Zoom**: Pan =  $\pm 170^{\circ}$ . Tilt = -30° to +90°. Zoom = 10x
- > User-Friendly IR Remote: Provides intuitive and ergonomic control
- RS-232: Bi-Directional control to/from KD-CAMUSB or via Key Digital Presentation Solutions Extender
  & Switcher units
- > VISCA Controllable: Responds to VISCA protocol for control by PTZ camera control consoles. Supports addressing for multi-camera systems.
- > Addressable: Up to 7 unique addresses for discreet control by RS-232 and/or VISCA systems
- Control System Support: Compass Control® Pro ready. Fully controllable by all RS supported control systems. TCP/IP controllable when integrated with supported Key Digital Presentation Solutions Extenders and Switchers.
- > KD-App Ready: When integrated with supported Key Digital Presentation Solutions Extenders and Switchers including KD-UPS52U, KD-X100MRx, KD-PS42, and KD-X40MRx. Pre-built GUI populates offering PTZ controls as source selection and display/projector controls via CEC Manager™.

## **Quick Setup Guide**

Begin with KD-CAMUSB, the Host Computer, and any/all USB extension, switching devices turned off with power cables removed. Ensure that all desired functionality is achieved before installing. Refer to "Mounting" section for wall and ceiling mount instructions.

#### CONNECT

- 1. Connect KD-CAMUSB to host Computer using USB A to B cable.
  - » a. If using Key Digital Presentation Solution system with USB, refer to setup instructions of that system
  - » b. Connect KD-CAMUSB to a USB Device port and connect Computer to a USB Host port of the Key Digital Presentation System
  - » c. Ensure that Key Digital Presentation Switcher has correct USB Mode selected using the slide switch on the Presentation Switcher unit.
- BEFORE connecting power supply to power outlet, secure power into KD-CAMUSB's screw connector
- 3. Power on KD-CAMUSB and host Computer
- **4.** Allow time after Computer has completed boot up for USB to be recognized

### CONFIRM

- Open Camera application on Computer to confirm Camera is working well with Computer. Use camera swap button to ensure KD-CAMUSB is being viewed instead of built-in web cam.
- You may now use KD-CAMUSB for your Conferencing and/or Capture software.

## CONTROL

- Use the included IR Remote to control the camera, create and call preset camera positions.
- If installing with a Key Digital Presentation Solution for App-Ready integration, see "App Ready Installation with KD Presentation Switcher" section
- 3. Refer to full Operation Manual for RS-232 and VISCA control commands

# CREATE AND CALL CAMERA PRESETS

- Save camera's position to preset (0 9, Home, Privacy)
  - » Preset --> 0 9 / Home / Privacy
- > Restore all Presets to default (including Home and Privacy)
  - » Preset --> R1 --> 1

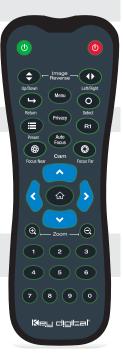

# **Application Example**

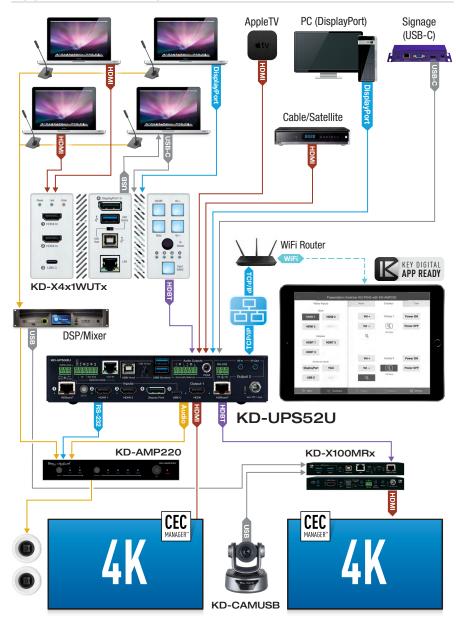

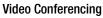

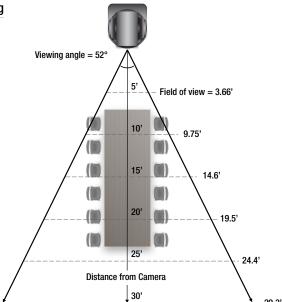

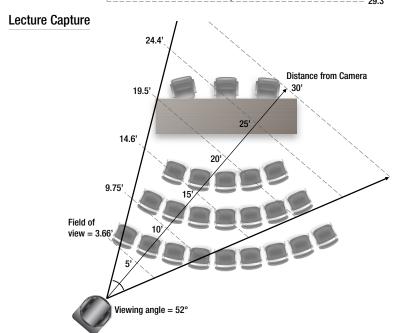

# Mounting

## Wall mounting instructions:

1.

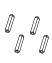

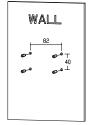

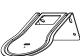

WALL

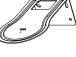

3.

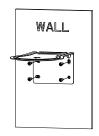

4.

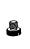

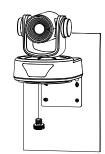

## **Ceiling Mounting Instructions**

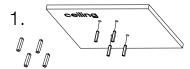

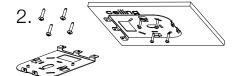

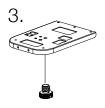

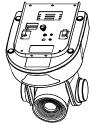

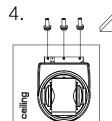

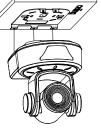

# App Ready Installation with KD Presentation Switcher

KD-CAMUSB may be integrated with compatible Key Digital Presentation Switcher products for a complete App Ready solution. The current compatible Presentation Switchers are KD-PS42 and KD-UPS52U.

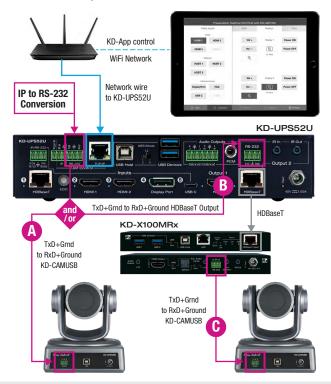

#### CONNECT

KD-CAMUSB is controlled via RS-232 from the Presentation Switcher (PS). Multiple (up to 7, currently) KD-CAMUSB units may be installed with App Ready control. Third-party RS-232 repeaters may be required in systems with more than 2 KD-CAMUSBs.

#### To connect from the PS's RS-232 Unit Control port:

» a. Connect wires from the PS's RS-232 TxD and Ground pins into the KD-CAMUSB's RS-232 RxD and Ground pins. See wire in above diagram.

#### To connect from the PS's HDBaseT Receiver RS-232 Control port:

- » a. Connect wires from the PS's RS-232 TxD and Ground pins into the PS's HDBaseT (Output 2) RxD and Ground pins. See wire B in above diagram.
- » b. Connect from the HDBaseT Receiver's TxD and Ground pins into the KD-CAMUSB's RxD and Ground pins. See wire in above diagram.

#### CONFIGURE

#### Use Key Digital Management Software™ Pro (KDMS™ Pro)

- 1. Connect your Presentation Switcher to your PC via the front USB
- Press SCAN → USB DEVICE, 2 and select the Presentation Switcher found in the Device's window
- 3. In the Properties window, scroll down to the Video/Audio Settings section and use the CAMUSB Control dropdown 32 to select the amount of KD-CAMUSBs integrated with your Key Digital Presentation Switch Control checkbox, then press APPLY 3b

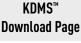

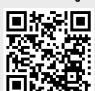

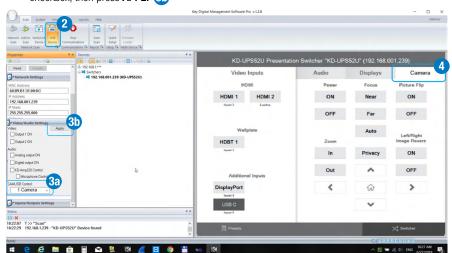

#### CONTROL

- In KDMS™ Pro, select the Camera tab 4 to enter the camera controls page
- **5.** For iOS control, download the Key Digital App.
- 6. With the iOS device on the same network as the Presentation Switcher, open the KD-App, and press **DEVICES** to perform a network scan for your system.
- Once the system has been detected, you may enter the control page and choose the Camera tab to enter the camera controls page

Key Digital® App on the App Store

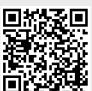

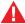

# **Important Product Warnings:**

- 1. Connect all cables before providing power to the unit.
- **2.** Test for proper operation before securing unit behind walls or in hard to access spaces.
- If installing the unit into wall or mounting bracket into sheet-rock, provide proper screw support with bolts or sheet-rock anchors.

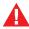

# **Safety Instructions:**

Please be sure to follow these instructions for safe operation of your unit.

- **1.** Read and follow all instructions.
- **2.** Heed all warnings.
- 3. Do not use this device near water.
- 4. Clean only with dry cloth.
- **5.** Install in accordance with the manufacturer's instructions.
- 6. Do not install near any heat sources such as radiators, heat registers, stoves, or other apparatus (including amplifiers) that produce heat.
- **7.** Only use attachments/accessories specified by the manufacturer.
- 8. Refer all servicing to qualified service personnel. Servicing is required when the device has been damaged in any way including:
  - » Damage to the power supply or power plug
  - » Exposure to rain or moisture

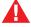

# **Power Supply Use:**

You MUST use the Power Supply **PROVIDED** with your unit or you **VOID** the Key Digital® Warranty and risk damage to your unit and associated equipment.

# Contacting Key Digital®

#### **Technical Support**

For technical questions about using Key Digital® products, please contact us at:

Phone: 914-667-9700E-mail: <u>tech@keydigital.com</u>

#### **Repairs and Warranty Service**

Should your product require warranty service or repair, please obtain a Key Digital® Return Material Authorization (RMA) number by contacting us at:

Phone: 914-667-9700E-mail: rma@keydigital.com

## **Warranty Information**

All Key Digital® products are built to high manufacturing standards and should provide years of trouble-free operation. They are backed by a Key Digital Limited 3 Year Product Warranty Policy. <a href="http://www.keydigital.com/warranty.htm">http://www.keydigital.com/warranty.htm</a>

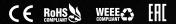

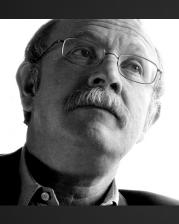

Key Digital®, led by digital video pioneer Mike Tsinberg, develops and manufactures high quality, cutting-edge technology solutions for virtually all applications where high-end video and control are important. Key Digital® is at the forefront of the video industry for Home Theater Retailers, Custom Installers, System Integrators, Broadcasters, Manufacturers, and Consumers.

Key Digital® :: 521 East 3rd Street :: Mount Vernon, NY 10553

Phone: 914.667.9700 Fax: 914.668.8666 Web: www.keydigital.com